この状態で比較しながら、照明の距離を印刷物に近づけたり、離したりする と、印刷物のグレーチャートの明るさだけが変化し、モニタ表示画像のグレー チャートの明るさは変化しません。そこでホワイトポイント(=グレーステッ プ#0)に注目して、両者の明るさが一致するような位置を捜します。この状 態で、印刷物とモニタ表示のステップ #0~#7 までを見比べて、その見え方がほ ぼ同じであることを確認します。異なっている場合は、モニタキャリブレーショ 。ンツールで再調整します

目視による相対比較は、わずかな差を視覚的に感じますから、若干の差異は気 にしないようにしてください。モニタは、照射光、印刷物は反射光ですので 100%合わせることは、物理的に困難です。

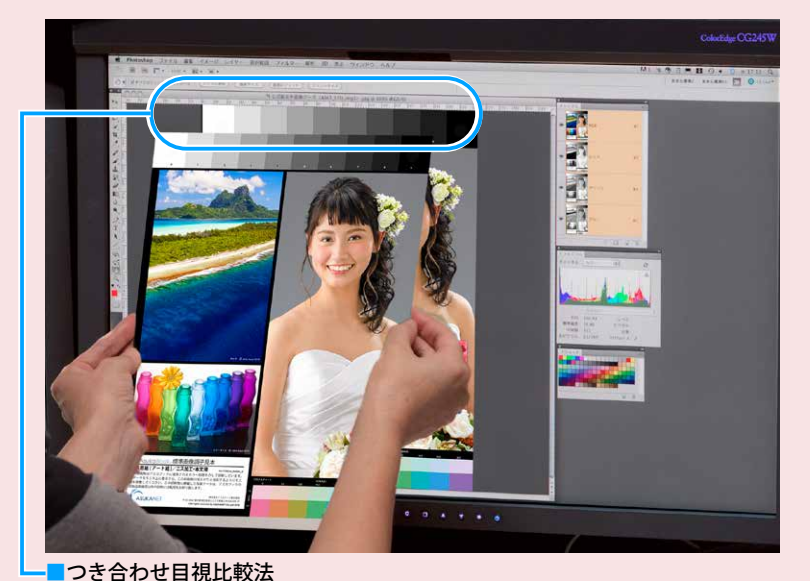

印刷物への照明距離を調節して、ステップ #0 の明るさをモニタ表示のステップ #0 と 合わせます。各ステップを比較しますが、#8 と #9 は比較対象外とします。

印刷物の評価基準は、白色点が 5000K、輝度は 80cd に規定されています。モニタもこれにあわせれば、色調は近 似してきます。しかし、モニタメーカーは一般的に 6500 ~ 9300K で出荷しており、輝度もまちまちです。本来の写 真の色味が明るく見えたり、青っぽく見えてしまいますのでモニタキャリブレーションは必須と言えます。また、モ ニタの性能や照明環境によっても大きく見え方が変わってきます。デジタルカメラでの撮影において、モニタは重要 な写真機材です。より良いモニタをおすすめいたします。

これは、C・M・Y・K という4色の印刷インキを刷り重ねてグレー (無彩色) を表 現する場合の特性であり、また、モニタの性能とキャリブレーション精度によって も異なってきます。よって、各グレーステップごとに印刷物とモニタ表示を個別に 比較して評価することは、あまり意味のあることではありません。むしろ、濃度 の異なる隣のグレーステップとの明るさの差=明るさ変位の傾向が、印刷物とモ 。ニタ表示とでどの程度そろっているかという点に着目して視覚的に評価します

## ●グレーステップの評価方法

このグレーステップの評価を行うときは、印刷物をモニタ前面に軽く当てがう ようにして「つき合わせ比較」します。下の写真を参照してください。モニタ 表示の画像は、印刷物と同じ大きさになるように Adobe® Photoshop® で表示 拡大率を調整しています。

fD刷物には、色評価用蛍光灯や高演色型 LEDランプによる照明をあてます。 この際、モニタの液晶パネルにも色評価用蛍光灯の光が照射されることになり ますので、黒の部分は正確に評価できなくなります。そこでグレーチャートの うち黒に近い#9と#8のステップについては、評価対象外とします。

この部分は、明るい肌色から暗めの肌色へと肌色の明度が変化している場所です。 ここでは、モニタの劣化や性能、階調表現力に問題があると、濃度変化のなめら かさが失われ、トーンジャンプ(階調とび)が発生してきます。トーンジャンプは、 モニタやグラフックボードなどのハードウエアをチェックするか、モニタキャリブ 。レーションを再度適切に行う必要があります

この部分は、肌色の中で最も明るいトーンを持っている部分です。比較的広い範囲 に渡って明るい肌色が広がっており、その一部に若干の濃淡変化が確認できます。 モニタの白色点 (色温度) の調整が最適ではない場合には、適切な照明条件のも とでの印刷物の見え方と大きく異なってしまいます。白色点と輝度が適切でないと

この白いドレスのうち、矢印で示した部位は、最も明るいハイライトからシャドウ わ向へ濃度が徐々に変化しています。この部分は、遠目に観察して印刷物の濃度 変化と、モニタ表示の濃度変化がほぼ同じように見えていることを確認します。も し、大きく違いがある場合は、モニタの輝度やガンマの調整が再度必要となります。

グレーの枠線で示した部位は、彩度が高く広い色域を持っており、モニタ表示と印刷 物との再現色域の差が確認しやすい部分です。印刷した場合に、どのように色が変 化するのか、Adobe® Photoshop® を利用して「色の校正」や「色域外警告」を使っ

●ピンクから紫色の場合、印刷結果では光が透過しているような明るさと鮮やか な印象が薄れます。また、濃い部分との濃淡変化が無くなり、フラットで立体 感が無い感じになります。彩度が高すぎるとくすんだ色 (グレーっぽく)に印刷

●緑色の草木の部分は、印刷結果ではその草原の濃淡変化が少なくなり、フラッ トな感となり、かつやや黄色っぽい色合いになります。

●エメラルド色から青に変化する明るい海や同様のボトルでは、印刷結果では若 干黄色成分が増えた見え方になり透明感が低下します。

●この部分のモニタ表示が異常な場合、モニタの各種設定、ならびにコンピュー タ側のモニタ設定をすべて初期状態にリセットして、キャリブレーションツー 。ルを使ってもう一度適切にやり直すことをおすすめします

## **使い方・標準画像調子見本の見方 と輝度の調整を適切に行っ ) 色温度 ( 白色点、本解説書に従ってモニタキャリブレーションの仕上がりを確認するには** <mark>てください。白色点の色温度は標準画像調子見本の裏面の紙白と視覚的に同様に調整しておくことを推奨します。</mark>

## ■グレーチャート

主にモニタガンマの正当性を確認するものです。標準画像調子見本の印刷物は品 質管理して印刷していますが、印刷物のグレーチャート部分では、それぞれ許容 範囲であるにも関わらず、特定のステップで、わずかに赤みが強く感じる、ある いはやや黄色っぽい、などという偏色(色かぶり)が生じています。

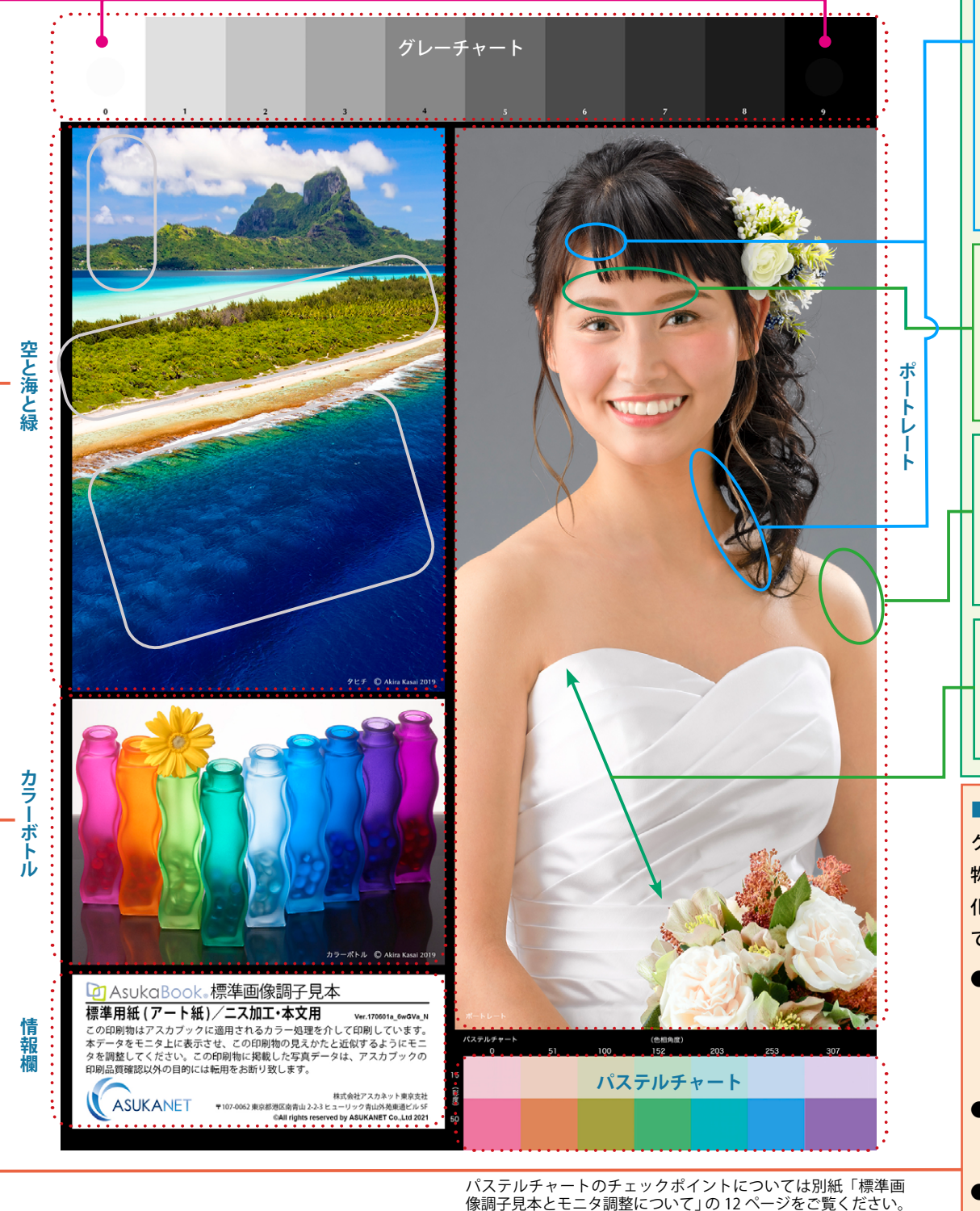

人物の顔には、眼・眉・鼻・唇など「特異」な濃淡変化がある部位が多く、これらの部位で印刷物とモニタ表示の色再 現性を見極めることはとても難しいものです。このような部位では、色の判定を行うのではなく、「立体感(鼻や眼の凹 凸など)」の近似性を見極めます。もし、このような視覚判定で違いが大きい場合は、モニタのコントラストの不正やモ 二タによっては、シャープネスなどが強調されている可能性があります。一般論ですが、印刷物上での肌色は、モニタ表 示と比べると、より暗い肌色ほどその彩度がより低下し、濁った肌色に見えます。 よって、肌色の暗い部分はデータ上では、 やや高めの彩度に補正しておくと、望ましい印刷結果となります。

企画:株式会社アスカネット 2h 2024 年 2 月改訂 |写真 (一部)・画像処理:インフォーツ株式会社 笠井 享

## ■空と海と緑/カラーボトル て確認しておきましょう。 。される場合があります **ポートレート■** 見え方に大きな差が発生します。

●暗いブルーのボトルでは、見え方が、より暗く黒に近づく部分と、逆にやや明 るくくすんだ青に変化する部分に二分されてしまうことがあります。ごくわず かなブルーの濃さの違いでどちらかに変化します。黒ずんでしまうと好ましく ありませんから、このような色合いの被写体がある場合、あらかじめオリジナ ル画像データの明度を明るめに調整しておく必要があります。

。<br>※<mark>この印刷物は、解説用であり色評価には</mark>使用できません。必ず標準画像調子見本をご使用ください。

AsukaBook

●肌色の暗い部分は、モニタの黒色の色再現能力に影響を受けやすくなります。 モニタの黒色が肌色の補色である緑がかっている場合には、非常に濁ったよ うに見えてしまいます。また、モニタの黒色が肌色と同系色の赤みがかって いる場合は、肌色は、ほてったような赤みがかった見え方になります。

●モニタのグレーバランスが崩れていたり、モニタガンマ特性がR·G·Bチャ ンネルで大きく異ってしまった場合も見え方の違いが発生します。また、コ ンピュータの OS やグラフィックボードによるモニタ設定 (カラー調整やガン マ調整) でも、見え方が異なってきます。